## **How‐to For Upgrading TARANIS Plus**

1. Remove the TF card from the card slot of TARANIS Plus battery compartment, read it by the computer.

2. Download the firmware from FrSky website download section and put the suffix bin file into the "FIRMWARES" folder.

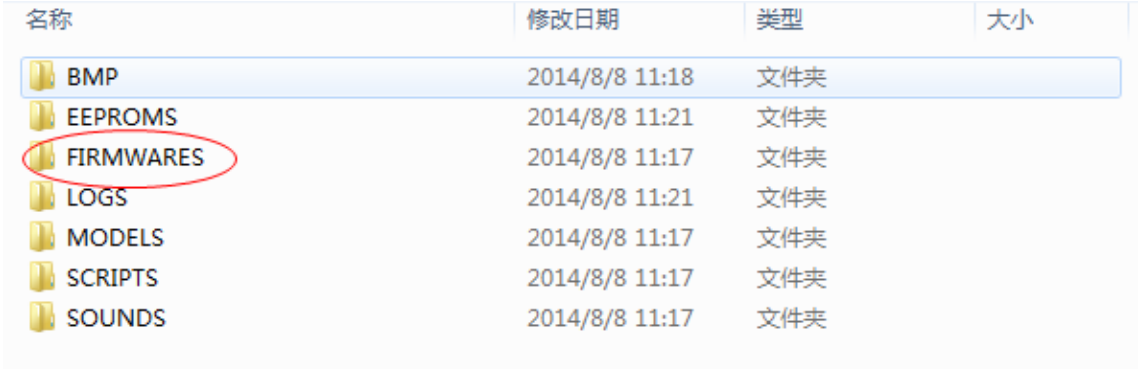

3. Insert the TF card back into the card slot of TARANIS Plus battery compartment.

4. Turn on the transmitter while pushing T1 and T4, the screen will display "Taranis Bootloader", choose "Write Firmware", and then press the ENT button.

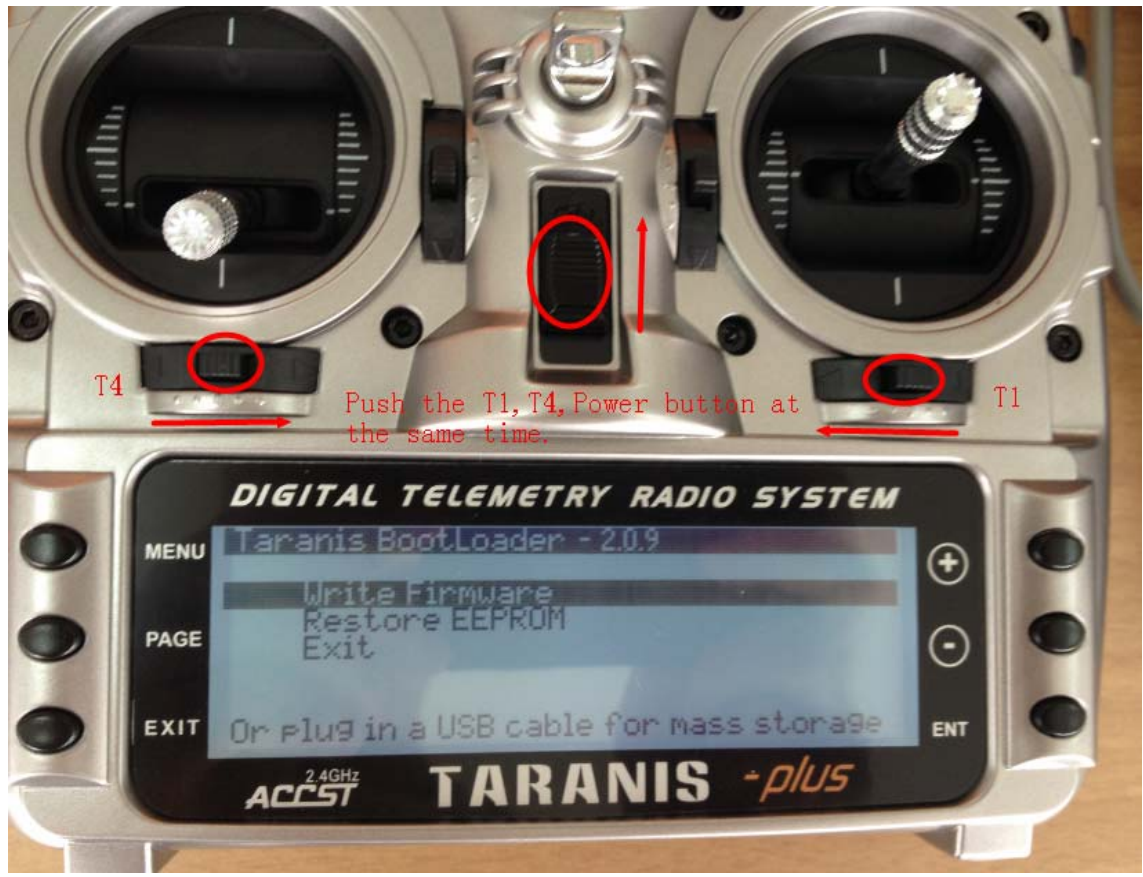

5. Select the bin file that you'd like to upgrade to and then press the ENT button.

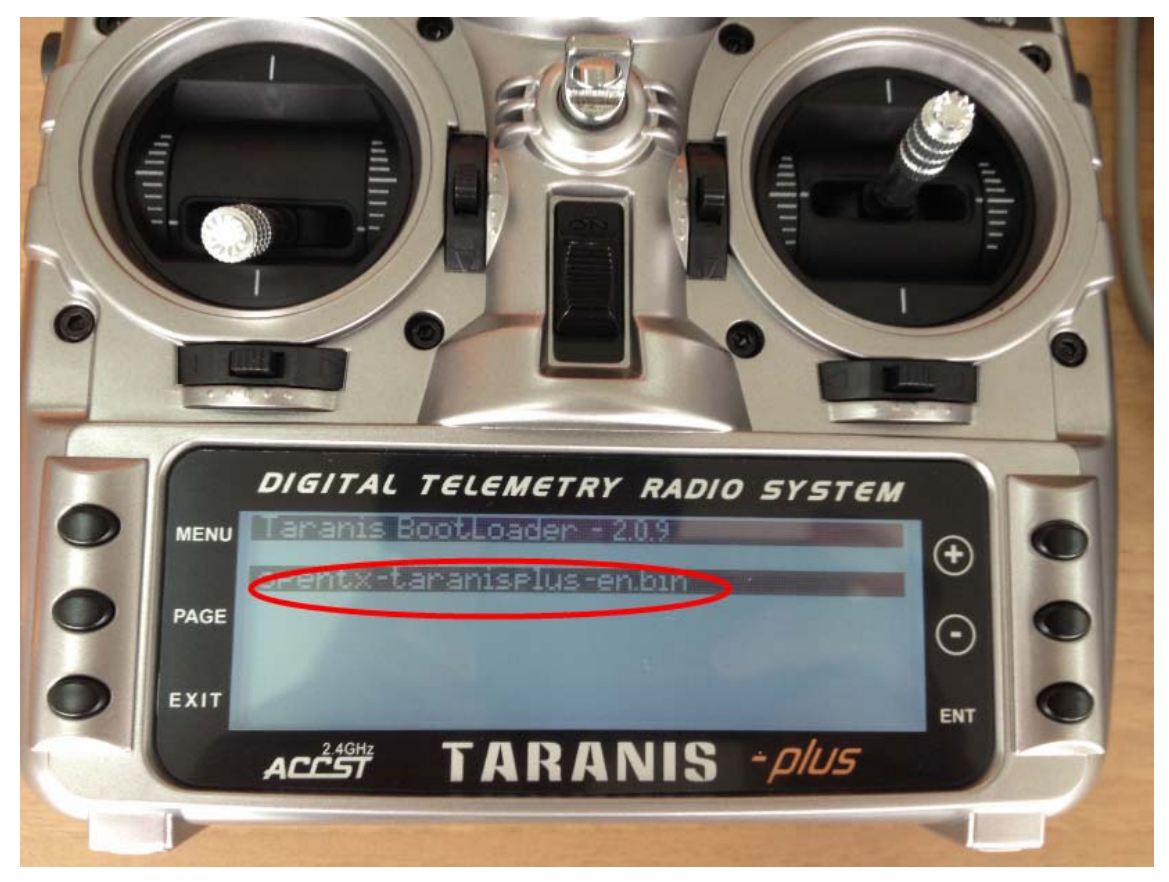

6. Wait and succeed, turn off the transmitter.